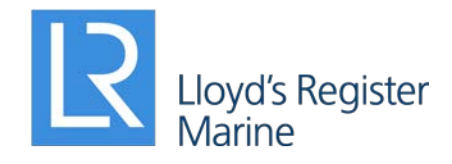

Working together for a safer world

# ShipRight 2020 Release Notes

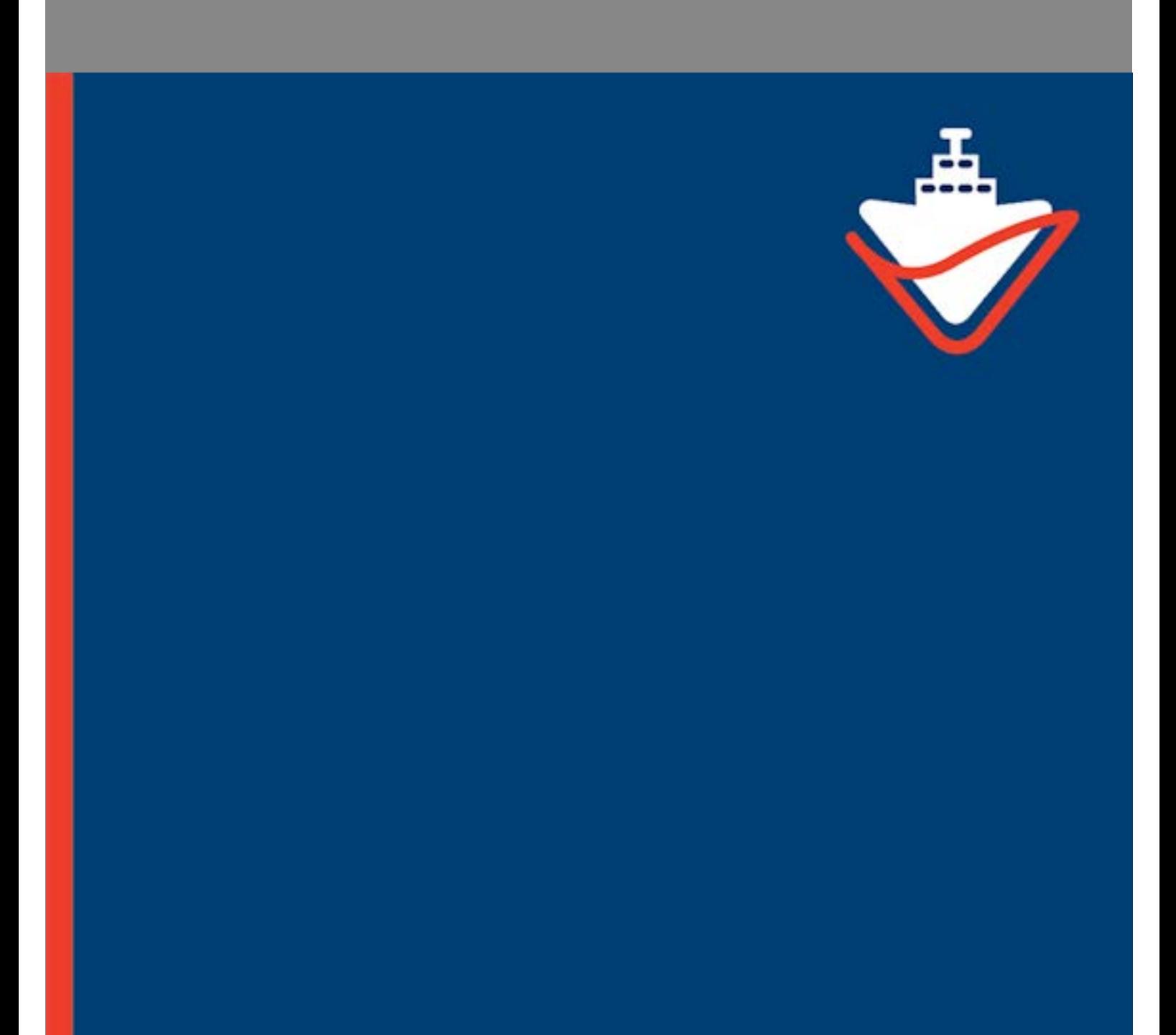

## **Contents**

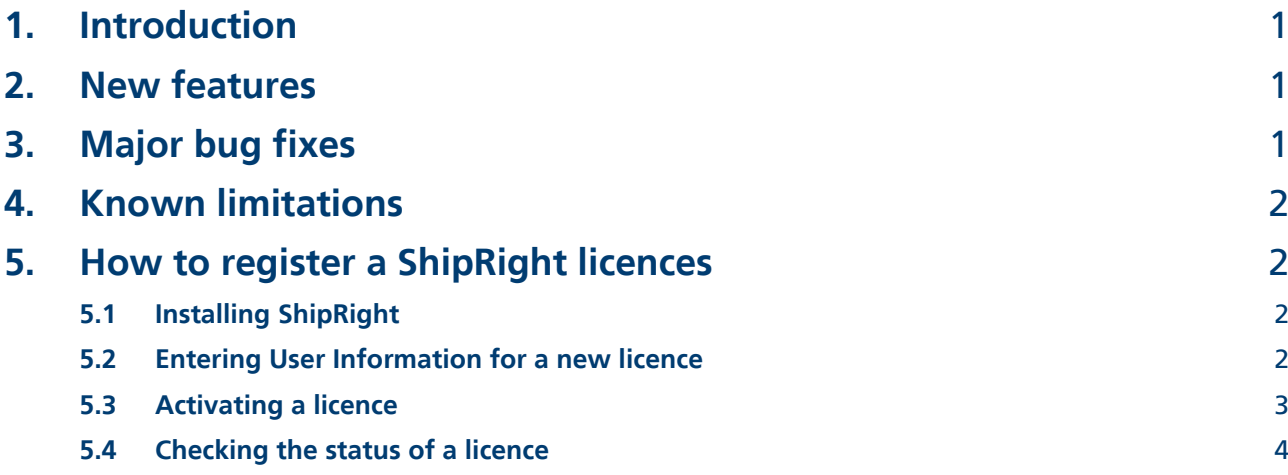

### <span id="page-4-0"></span>1. Introduction

Dear ShipRight users,

We are proud to announce the update of ShipRight to cover the latest SDA procedures for gas ships, an updated function for hatch cover loading and buckling assessment, and an improved user experience for buckling analysis.

As ever, we welcome your feedback and feature requests at [es.support@lr.org](mailto:es.support@lr.org) to help to improve ShipRight.

ShipRight Team Lloyd's Register August 2020

### <span id="page-4-1"></span>2. New features

− Updated gas ship loading engine to support the global analysis as per the following SDA procedures:

- o Type A gas ships:
	- ShipRight Structural Design Assessment: Primary Hull and Cargo Tank Structure of Type A Tank Liquefied Gas Carriers, May 2019.
	- ShipRight Structural Design Assessment: Primary Hull and Cargo Tank Structure of Type A Tank Liquefied Gas Carriers, April 2020.
- o Type C gas ships: ShipRight Structural Design Assessment: Primary Hull and Cargo Tank Supporting Structure of Type C Liquefied Gas Carriers, May 2019.
- o Membrane LNG ships: ShipRight Structural Design Assessment: Procedure for Membrane Tank LNG Ships, April 2020.
- − Updated hatch cover loading and buckling assessment as per the following procedures:
	- o CSR BC&OT: Common Structural Rules for Bulk Carriers and Oil Tankers, IACS, 1st January 2020.
	- o UR S21: Evaluation of Scantlings of Hatch Covers and Hatch Coamings of Cargo Holds of Bulk Carriers, Ore Carriers and Combination Carriers, IACS, 1st May 2010.
	- UR S21A: Evaluation of Scantlings of Hatch Covers and Hatch Coamings and Closing Arrangements of Cargo Holds of Ships, IACS, 1st March 2019.
- − Improved user experience for buckling analysis.

### <span id="page-4-2"></span>3. Major bug fixes

- − Error when calculating the side of the panel where the pressure applies for L shape.
- − Error when writing out the unit bending moment when generating the loading for 3 cargo hold offshore analysis.
- − Error when calculating the transverse distribution factor for the corrective shear force load sets.
- − Error when detecting erroneous/corrupted buckling results.
- − Tanks loading utility reenabled.
- − Instability in the buckling GUI.
- − Inability to plot the Calculated Factor of Safety result parameter after running LR Buckle-II.

### <span id="page-5-0"></span>4. Known limitations

- − The Graphic View may not refresh itself at times. To overcome this, right click on the Graphic View and press the Escape key or change the view angle.
- − The following NASTRAN cards are not currently supported by the solver:
	- o RBE3
	- o ACCEL
- − Maximum limit of 200 load sets per load card.
- − The secondary stiffener buckling results, following the UR S21 or UR S21A procedures, cannot be directly calculated in ShipRight. However, selected data can be exported to a companion UR S21/S21A Excel spreadsheet to perform the secondary stiffener buckling calculations.
- − When multiple panels are selected, and the selected panels are a mixture of pillar and non-pillar panel types, the panel editor will display the non-pillar type layout and will be unable to display the full set of panel attributes for the pillar type panels that are selected. If multiple pillar type panels are to be selected, group the panels such that those selected contain only pillar type panels. The panel editor will then switch to the pillar-specific layout and the full set of panel attributes for the selected panels can be displayed.

### <span id="page-5-1"></span>5. How to register a ShipRight licences

#### <span id="page-5-2"></span>5.1 Installing ShipRight

ShipRight 2020 can be downloaded from the Lloyd's Register website here: [https://www.lr.org/en/shipright/.](https://www.lr.org/en/shipright/)

You will need to have Windows Power User or higher administrative rights to install the software and register a licence. If you uncertain about the user rights that you have on your computer, please confirm it with the IT Department in your organisation.

#### <span id="page-5-3"></span>5.2 Entering User Information for a new licence

You will be prompted to activate ShipRight the first time it starts. Please enter the user information in the ShipRight Licensing Dialog. This information and the hardware signatures on your machine will be used to generate a licence request file automatically. You can email this file to the ShipRight support team by clicking on the Email Request button. Alternatively, you can choose to save the request file by clicking on the Save Request button and send the file to [es.support@lr.org](mailto:es.support@lr.org) later.

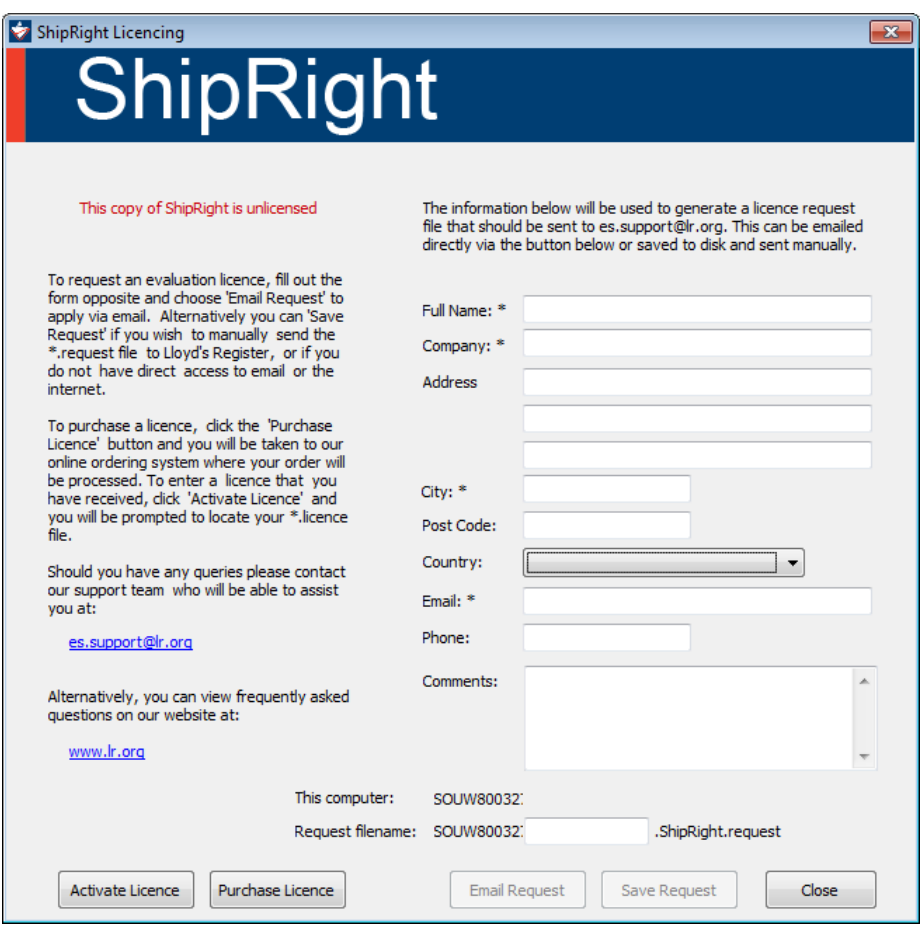

**Note: The Comment area in the Licence Dialog is very useful for you to provide extra information. For example, if the licence is authorised by one of the LR local offices, you may provide the name of your contact here to reduce the processing time. By default, a 3 months usage period will be granted. If the software is paid for, you will receive a perpetual licence.**

#### <span id="page-6-0"></span>5.3 Activating a licence

The ShipRight support team will generate a licence file after receiving a licence request. Upon receiving the licence file, you should restart ShipRight and go to File > Registration in the main menu to bring back the Licensing Dialog. The licence file can be imported by clicking on the Activate Licence button. If the registration is successful, you will see a message showing the number of remaining days for time-limited licences:

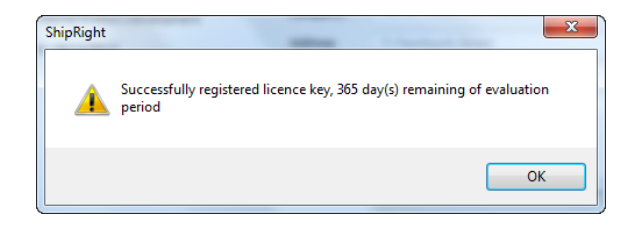

If a perpetual licence is activated successfully you will see a message with no time limit:

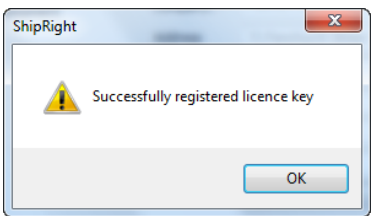

#### <span id="page-7-0"></span>5.4 Checking the status of a licence

If you wish to check your licence status, please go to File > Registration in the main menu. The Licensing Dialog will now display information for registered licences:

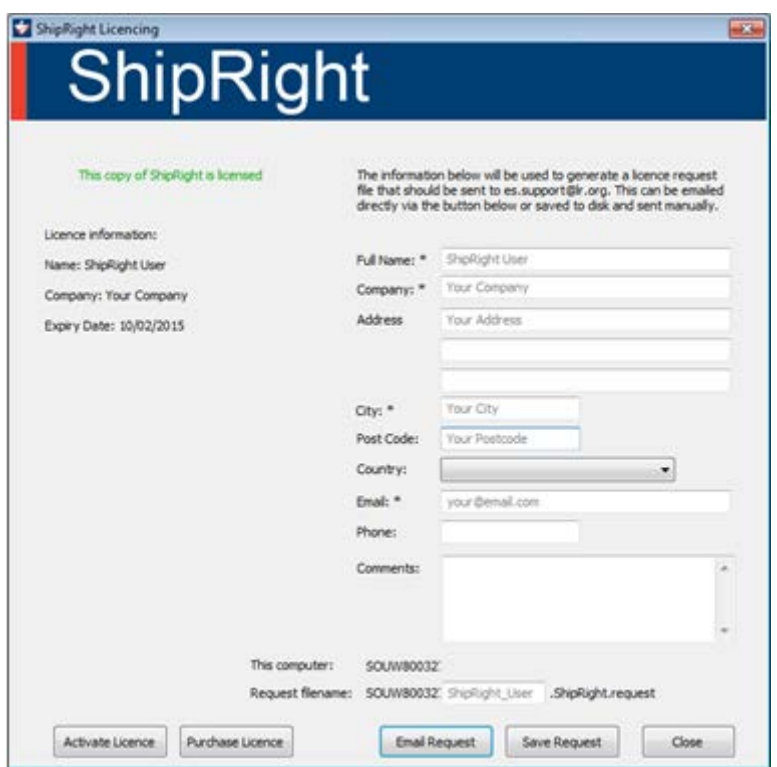

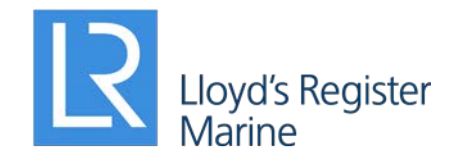

Lloyd's Register EMEA Lloyd's Register Global Technology Centre Southampton Boldrewood Innovation Campus Burgess Road, Southampton, SO16 7QF

E: es.support@lr.org W: www.lr.org

#### **www.lr.org**

Lloyd's Register and variants of it are trading names of Lloyd's Register Group Limited, its subsidiaries and affiliates. Lloyd's Register Group Services Limited is a limited company registered in England and Wales, registered number 6193893. Registered office: 71 Fenchurch Street, London, EC3M 4BS, UK. A member of the Lloyd's Register group.

Lloyd's Register Group Limited, its affiliates and subsidiaries and their respective officers, employees or agents are individually and collectively, referred to in this clause as 'Lloyd's Register'. Lloyd's Register assumes no responsibility and shall not be liable to any person for any loss, damage or expense caused by reliance on the information or advice in this document or howsoever provided, unless that person has signed a contract with the relevant Lloyd's Register entity for the provision of this information or advice and in that case any responsibility or liability is exclusively on the terms and conditions set out in that contract.